## **Submit a Testing Center Request**

Last Modified on 01/07/2025 12:10 pm CST

**NOTE:** LSC Testing Centers are open with varying capacities. Check the campus website for more information.

**Lone Star Testing [Centers](https://www.lonestar.edu/testing-centers.htm)** [\(https://www.lonestar.edu/testing-centers.htm\)](https://www.lonestar.edu/testing-centers.htm)

## **Testing Center Request Form Instructions**

Faculty members may review the **[INSTRUCTIONS](https://dyzz9obi78pm5.cloudfront.net/app/image/id/620a943b25eed4e0087b26f4/n/faculty-testingcenterrequest-02112022.pdf)** [\(https://dyzz9obi78pm5.cloudfront.net/app/image/id/620a943b25eed4e0087b26f4/n/faculty](https://dyzz9obi78pm5.cloudfront.net/app/image/id/620a943b25eed4e0087b26f4/n/faculty-testingcenterrequest-02112022.pdf)testingcenterrequest-02112022.pdf) for submitting a testing center request in myLoneStar.

## **Locating the Testing Center Request Form**

- 1. Go to **My Lonestar Portal** [My.Lonestar.edu](https://my.lonestar.edu/) [\(https://my.lonestar.edu/\)](https://my.lonestar.edu/)
- 2. Click on the **Faculty** Tile.
- 3. Click on **Testing Center Request**

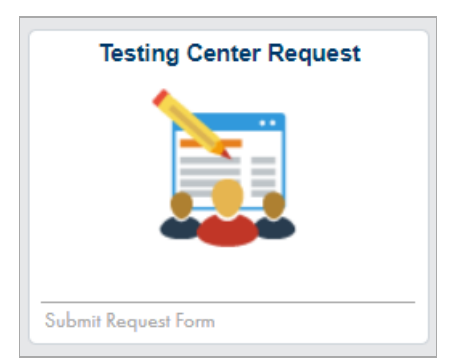